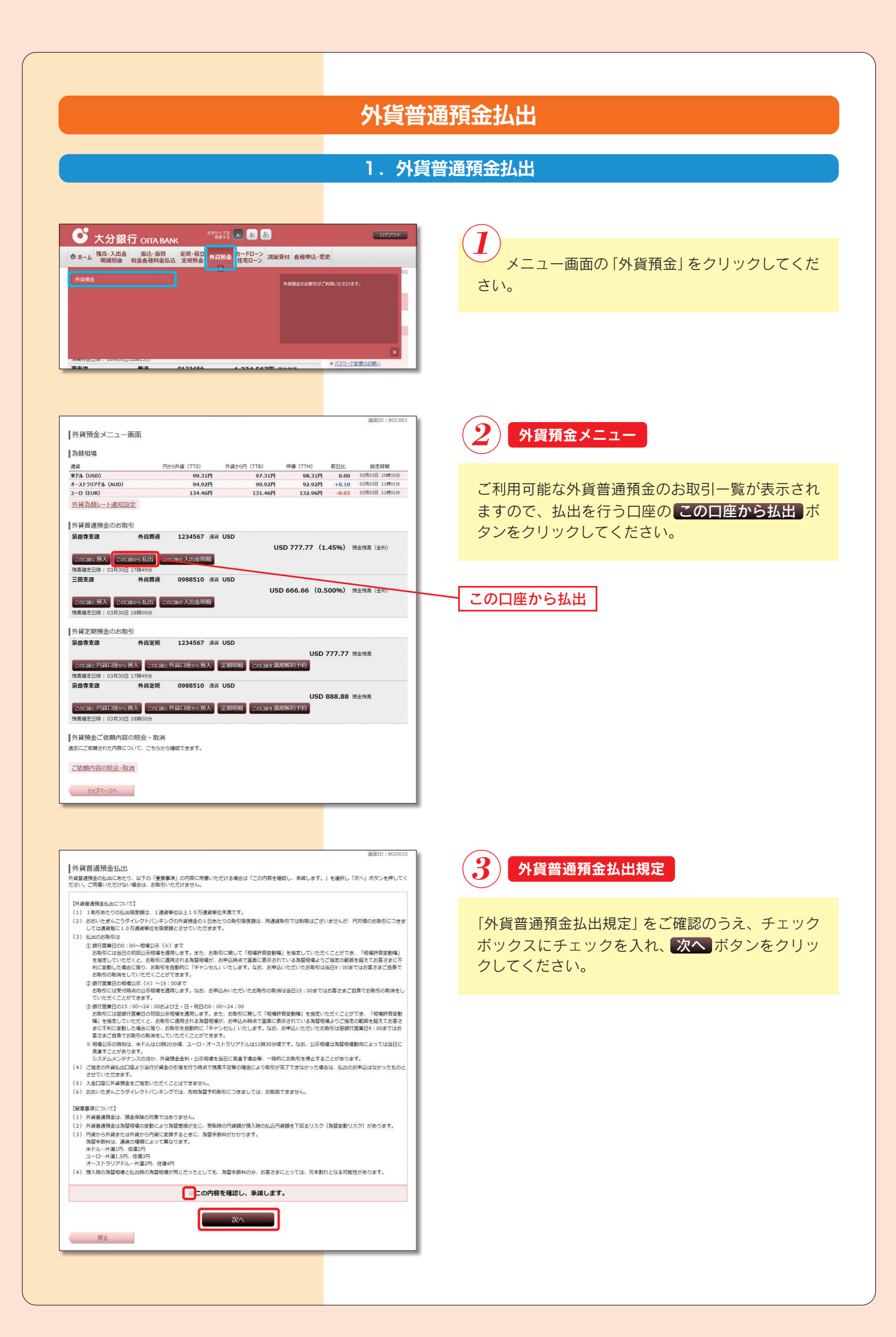

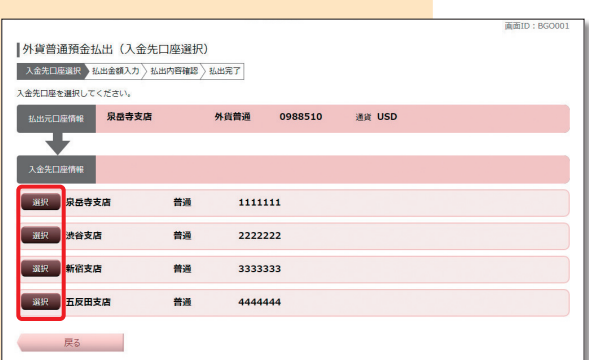

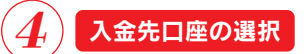

ご利用可能な入金先口座の一覧が表示されますので、 この中から入金先口座に指定する口座の 選択 ボ タンをクリックしてください。

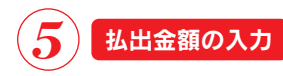

払出金額入力欄の「払出金額」を円貨額指定、外貨額 指定から選択して、金額を入力してください。

「相場許容変動幅」を指定する場合には、注意事項を ご確認のうえ、変動幅を選択して、よろしければ 確認画面へ ボタンをクリックしてください。

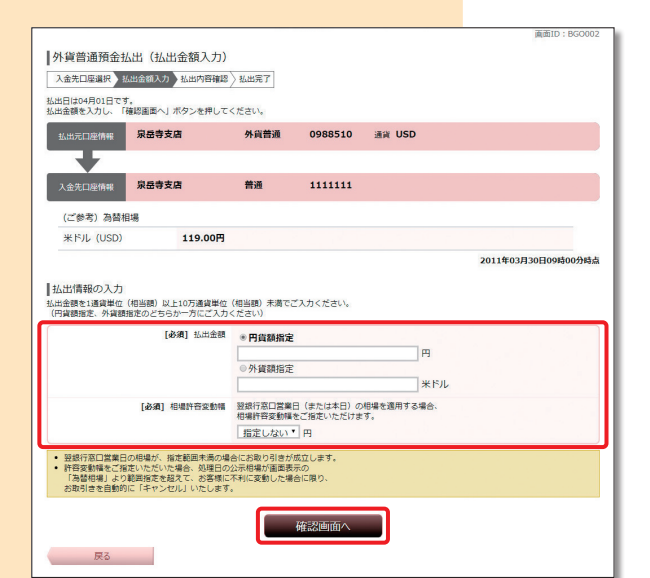

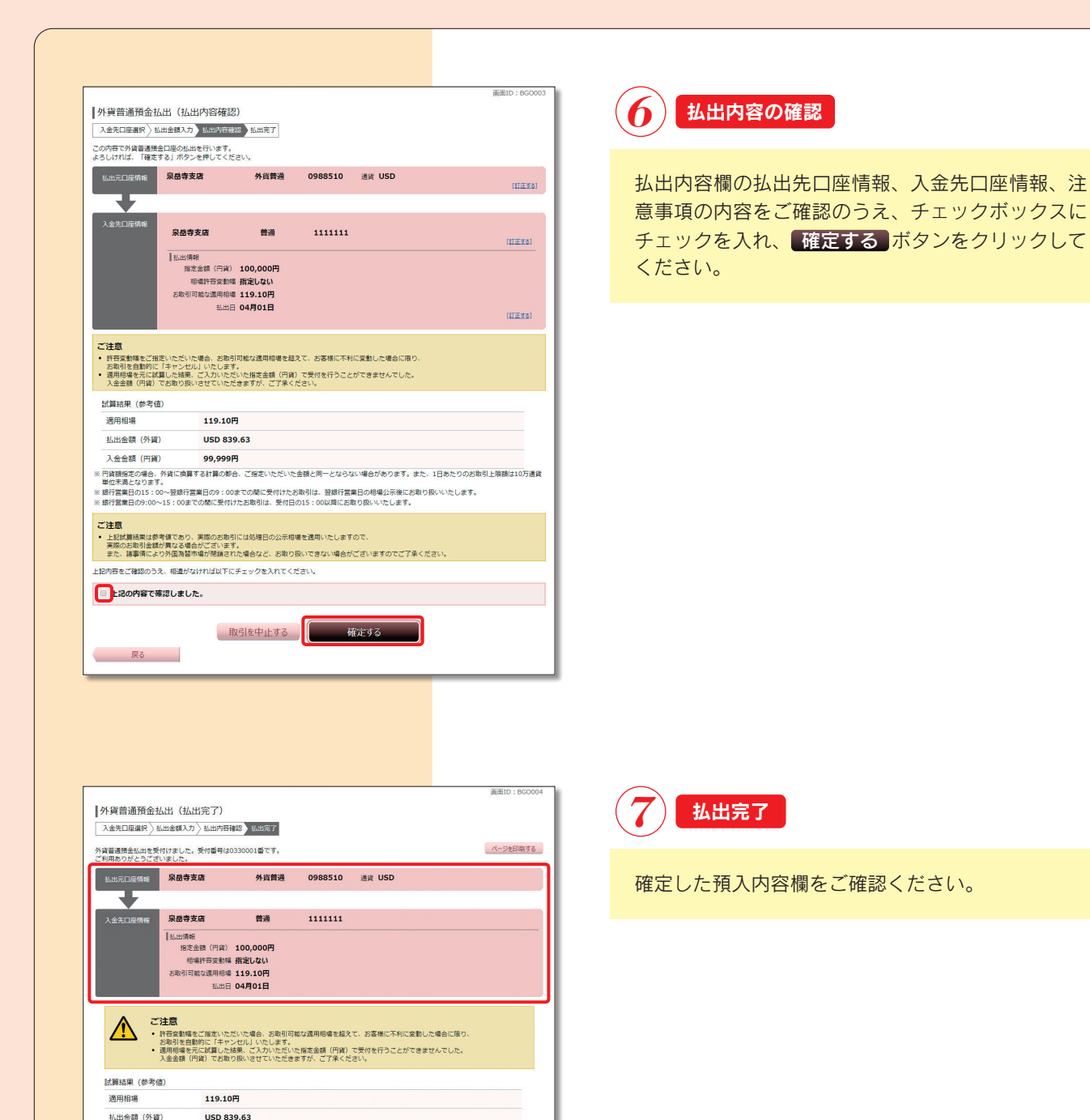

入金金額 (円貨)

 $\triangle$ 

99.999円

※ ご指定の引落口座より当行が資金の引落を行う時点で残高不足または資越が発生する等の理由により取引が完了できなかった場合は、預入のお申込みは<br>- なかったものとさせていただきます。預金発高をご確認のうえ、お申込みください。

ご注<mark>意</mark><br>• 上記試講話再は参考値であり、実際のお取引には処理日の公示相場を選用いたしますので、<br>• 実際のお取引金額が異なる場合がございます。<br>• また、諸事情により外国為留中機が配換された場合など、お取り扱いできない場合がございますのでご了承ください。

外貨預金メニュー画面へ

## **2.外貨普通預金払出照会・取消**

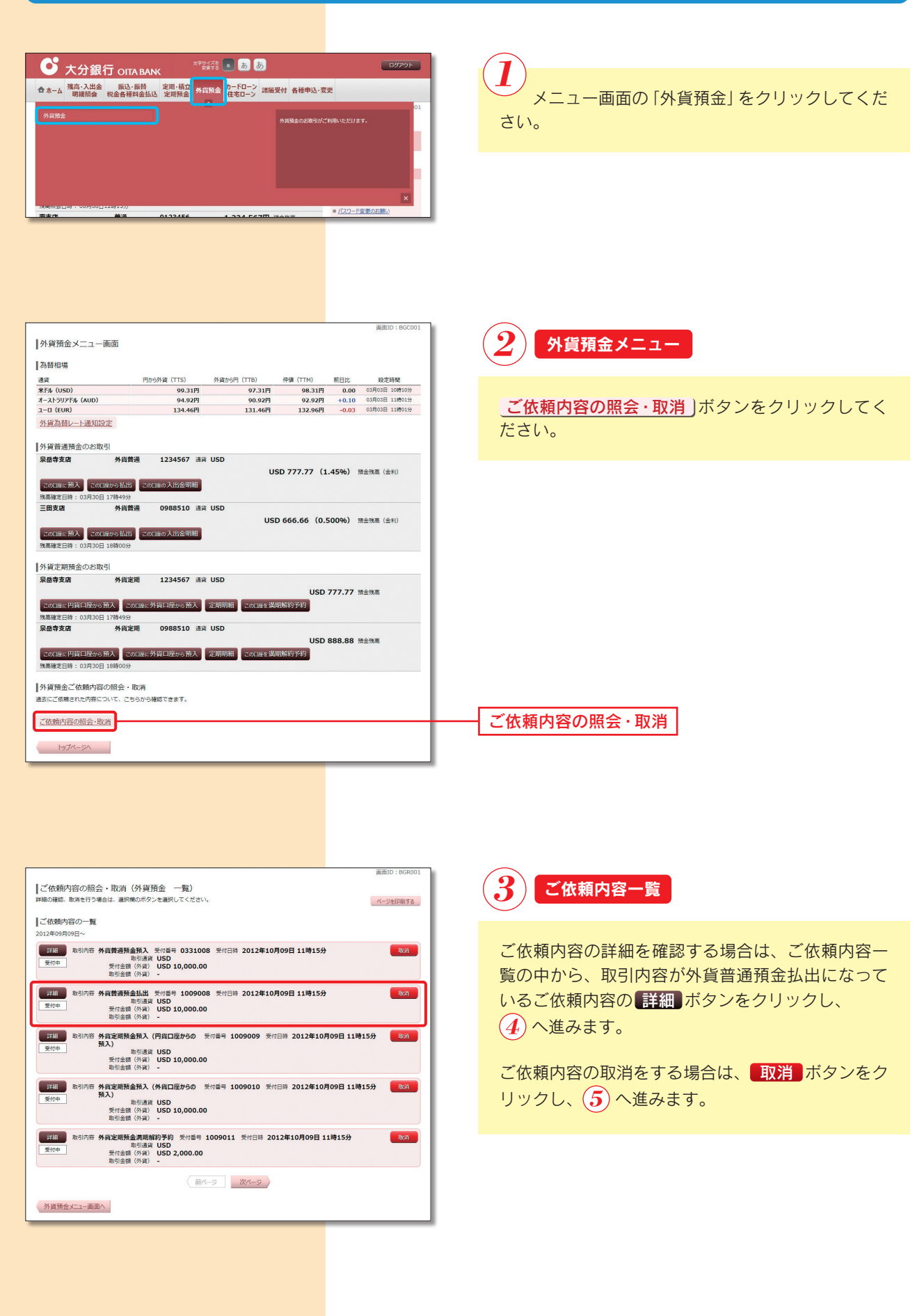

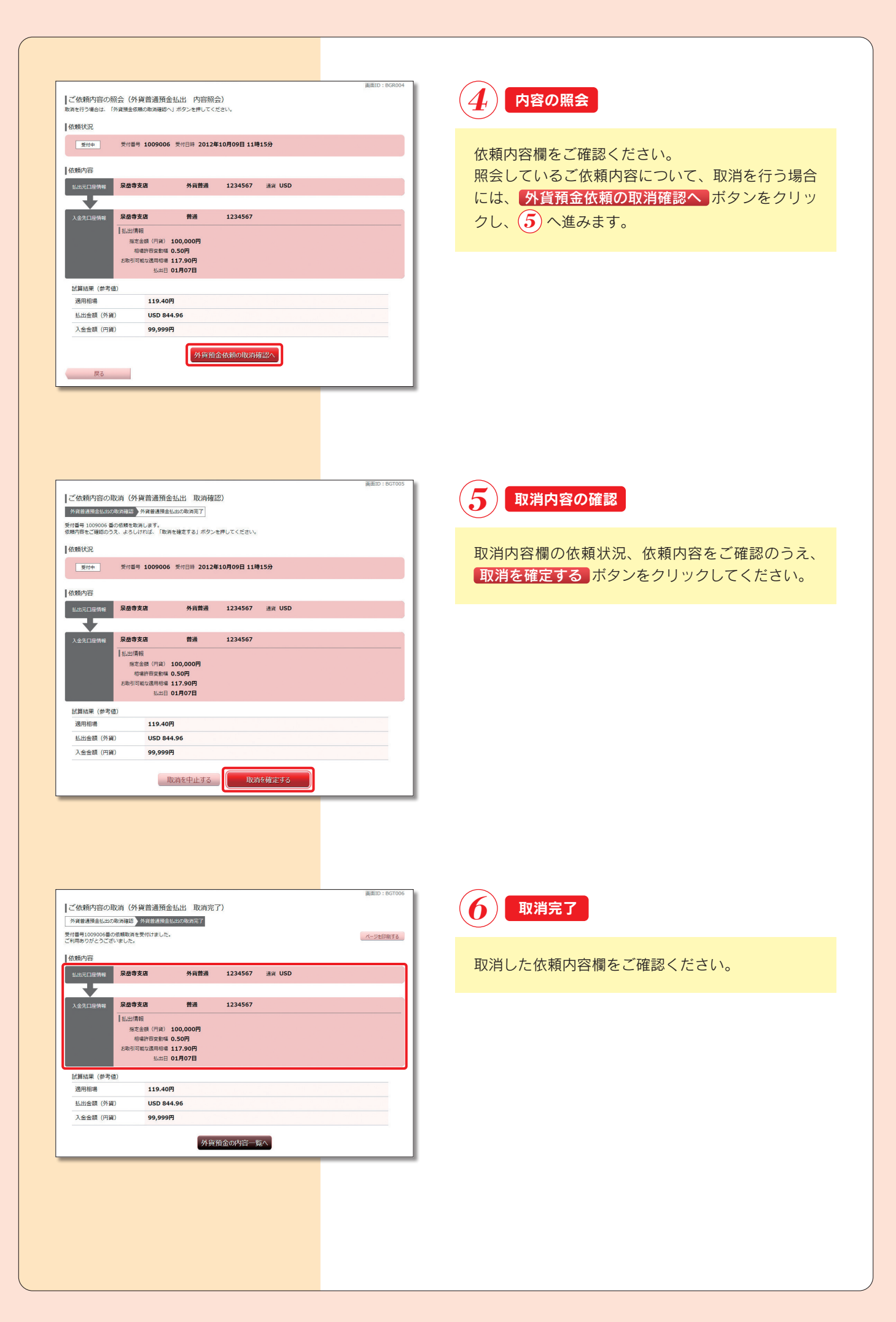